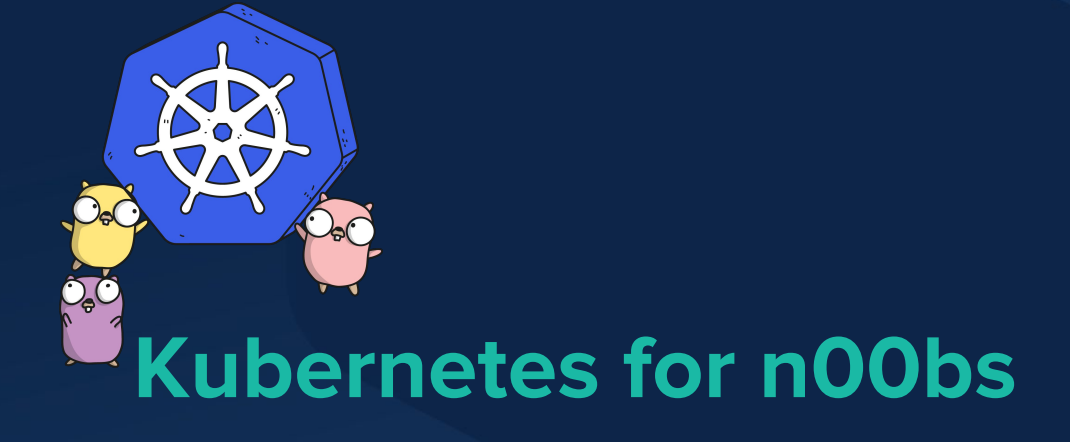

**Paul Czarkowski**

@pczarkowski

Pivotal

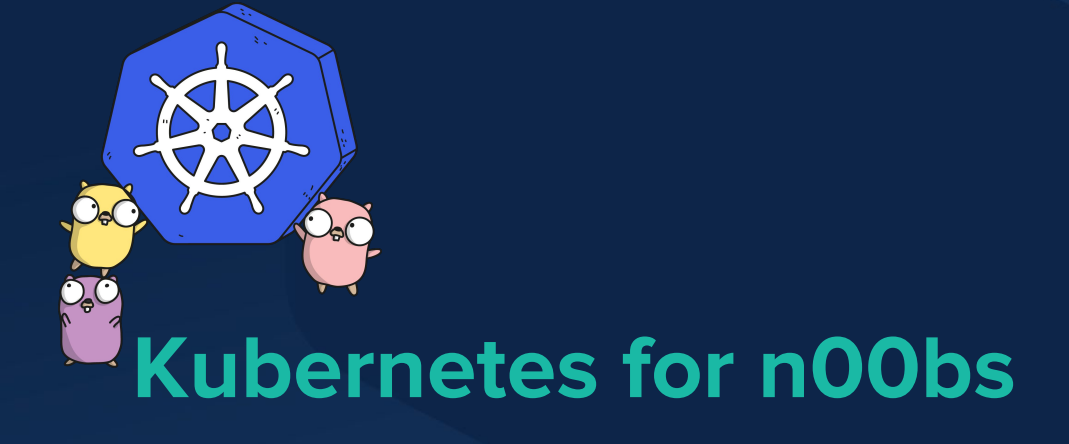

**Paul Czarkowski-Golejewski**

@pczarkowski

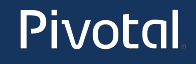

WELL, WE'VE LOST THIS DID YOU REALLY YEAR'S STUDENT RECORDS. NAME YOUR SON I HOPE YOU'RE HAPPY. Robert'); DROP TABLE Students;--? AND I HOPE - OH, YES. LITTLE YOU'VE LEARNED TO SANITIZE YOUR BOBBY TABLES, WE CALL HIM. DATABASE INPUTS.

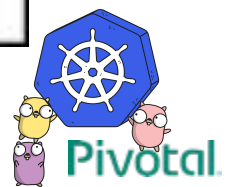

https://xkcd.com/327/

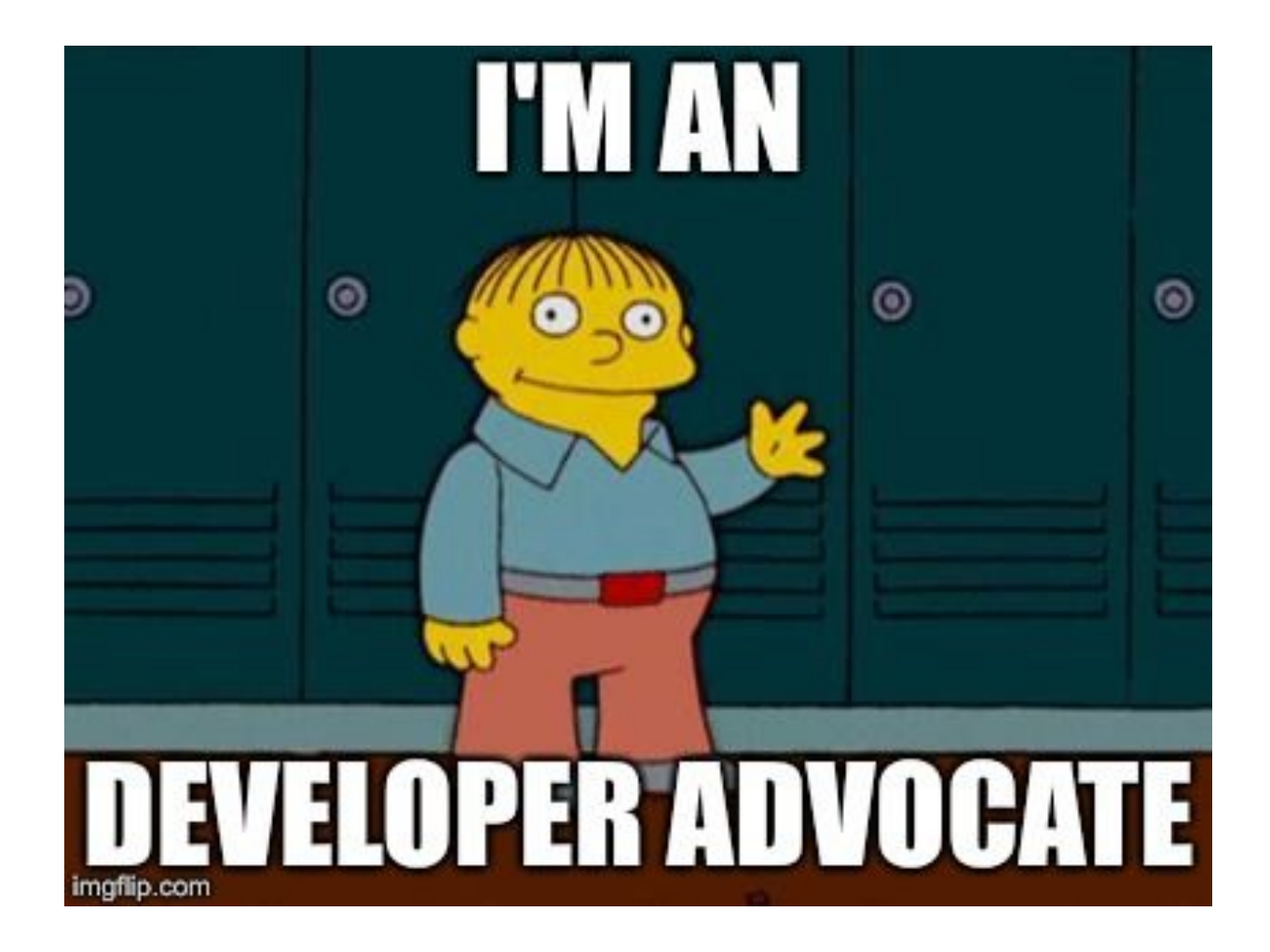

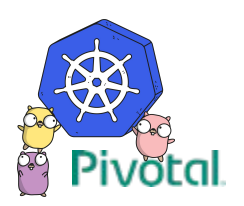

## **Agenda**

- Who I Am  $\heartsuit$
- Deploying Apps
- What is Kubernetes
- Demo
- Q & A

**Pivotal** 

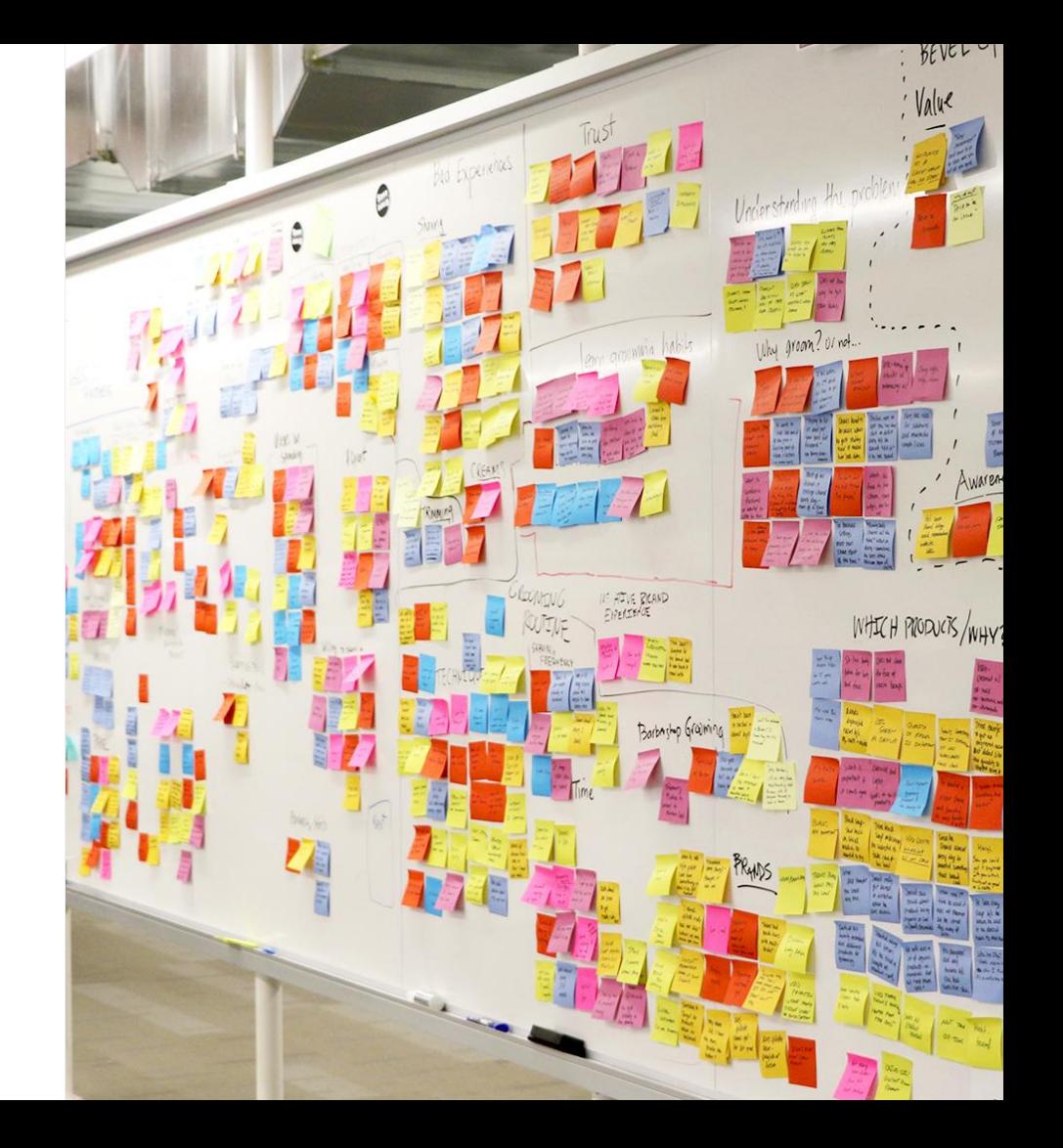

# **Deploying Apps**

Pivotal

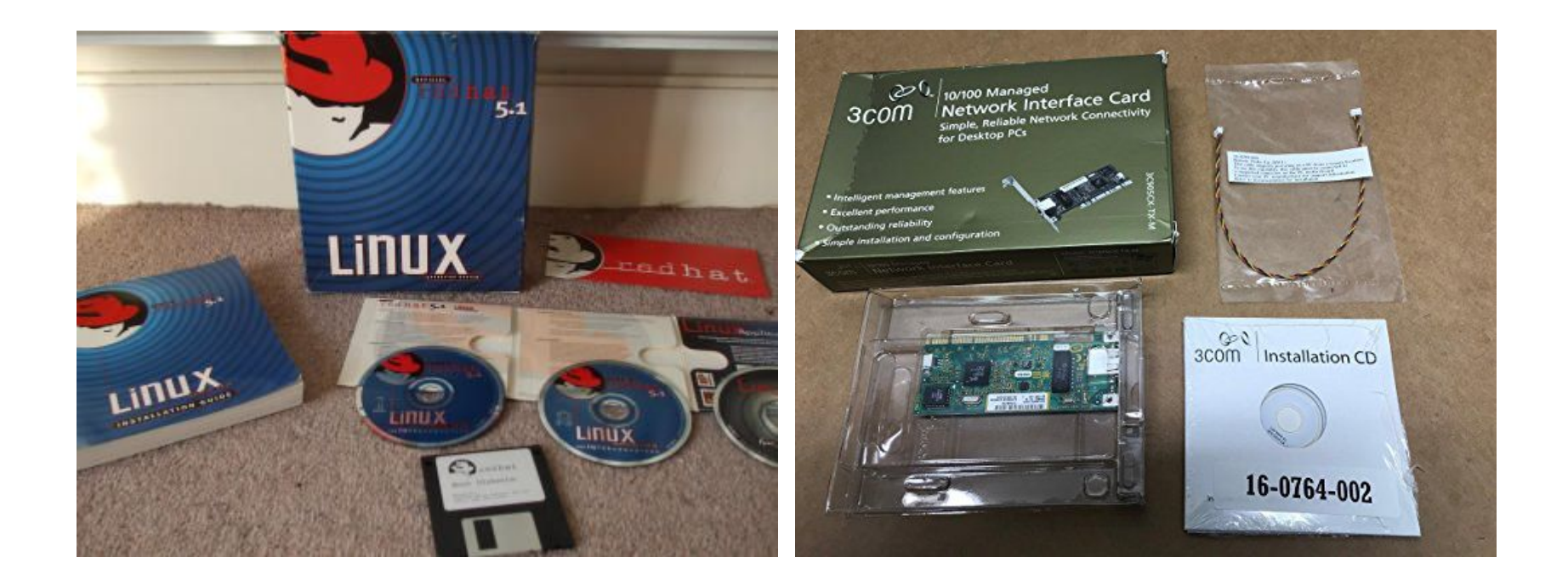

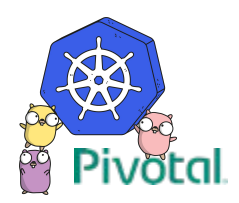

### package main

```
...
...
```
### func main() {

}

... ...

```
 fmt.Println("starting hello world app")
 healthHandler := health.NewHandler()
 http.Handle("/health/", healthHandler)
 http.HandleFunc("/", serve)
 http.ListenAndServe(":8080", nil)
```
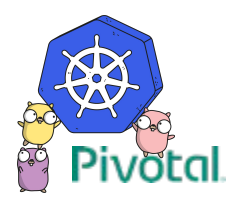

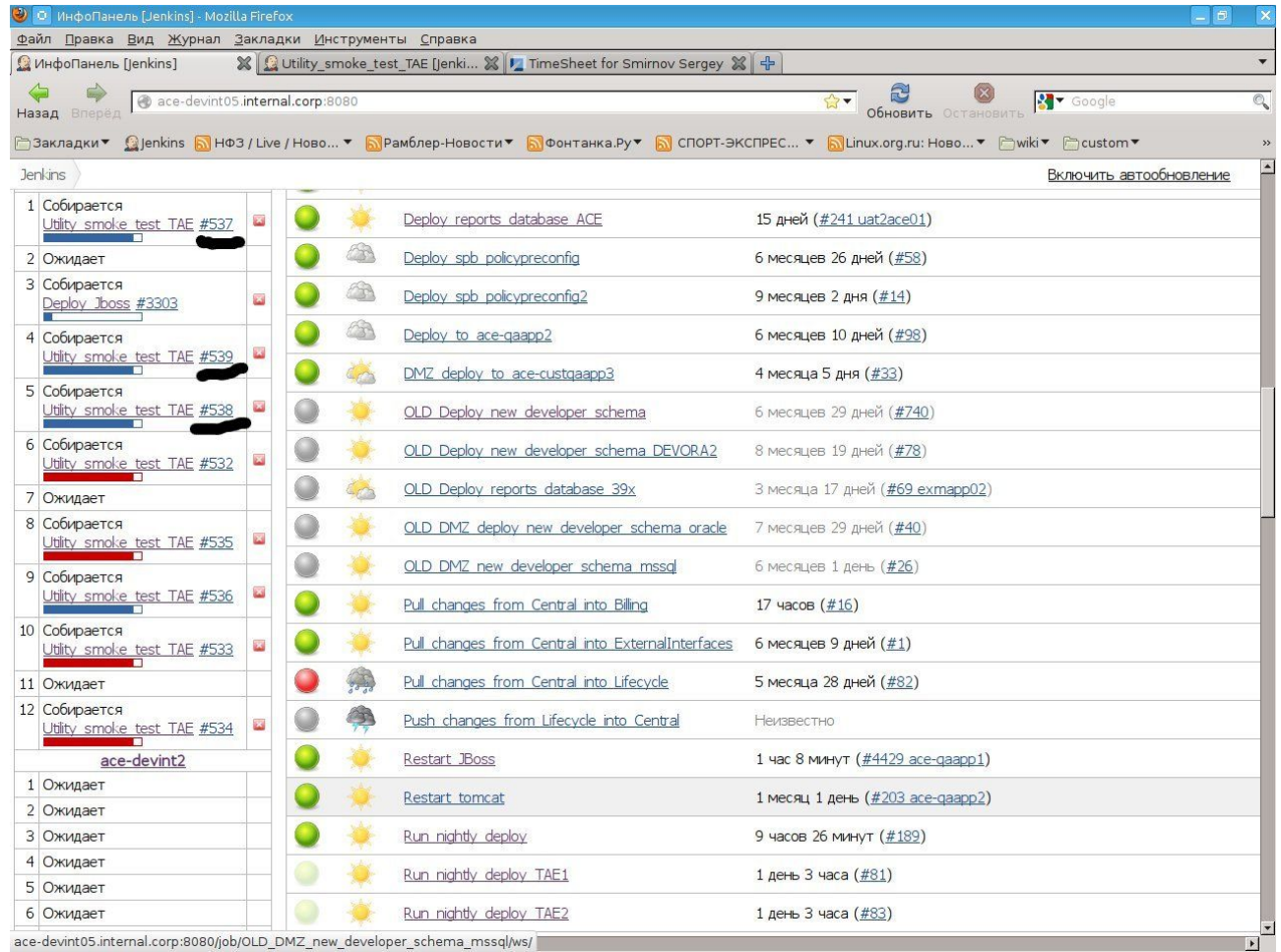

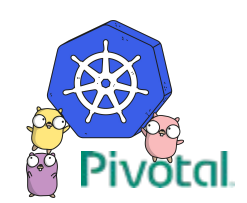

ace-devint05.internal.corp:8080/job/OLD\_DMZ\_new\_developer\_schema\_mssql/ws/

- name: install ntp package:

name: ntp

- name: configure ntp
	- template:
		- src: ntp.conf
	- dest: /etc/ntp.conf
	- notify: restart ntp
- name: start ntp
	- service:
		- name: ntp
		- state: started

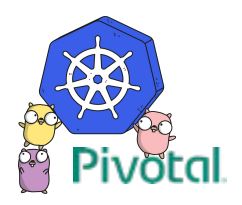

```
# -*- mode: ruby -*-
# vi: set ft=ruby :
# Vagrantfile API/syntax version. Don't touch unless you know what you're doing!
VAGRANTFILE_API_VERSION = "2"
Vagrant.configure(VAGRANTFILE_API_VERSION) do |config|
 # https://vagrantcloud.com/ubuntu
  config.vm.box = "ubuntu/xenial64"
  config.vm.network "private_network", type: "dhcp"
 # Forward ports
  config.vm.network "forwarded_port", guest: 8080, host: 8080 # hello world
  config.vm.provider "virtualbox" do |v|
   v. memory = 4096
   v.cpus = 2end
```
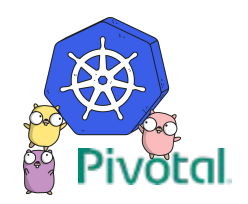

```
variable "region" {
   default = "europe-west1-d" // We're going to need it in several places in this config
}
provider "google" {
   credentials = "${file("account.json")}"
  project = "my-project" region = "${var.region}"
}
resource "google_compute_instance" "test" {
  count = 1 // Adjust as desired
  name = "test${count.index + 1}" // yields "test1", "test2", etc. It's also the machine's name and hostname
  machine type = "f1-micro" // smallest (CPU \&amp; RAM) available instance
   zone = "${var.region}" // yields "europe-west1-d" as setup previously. Places your VM in Europe
   disk {
     image = "debian-7-wheezy-v20160301" // the operative system (and Linux flavour) that your machine will run
   }
   network_interface {
     network = "default"
    access config {
       // Ephemeral IP - leaving this block empty will generate a new external IP and assign it to the machine
     }
   }
}
```
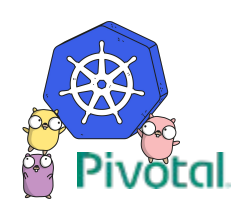

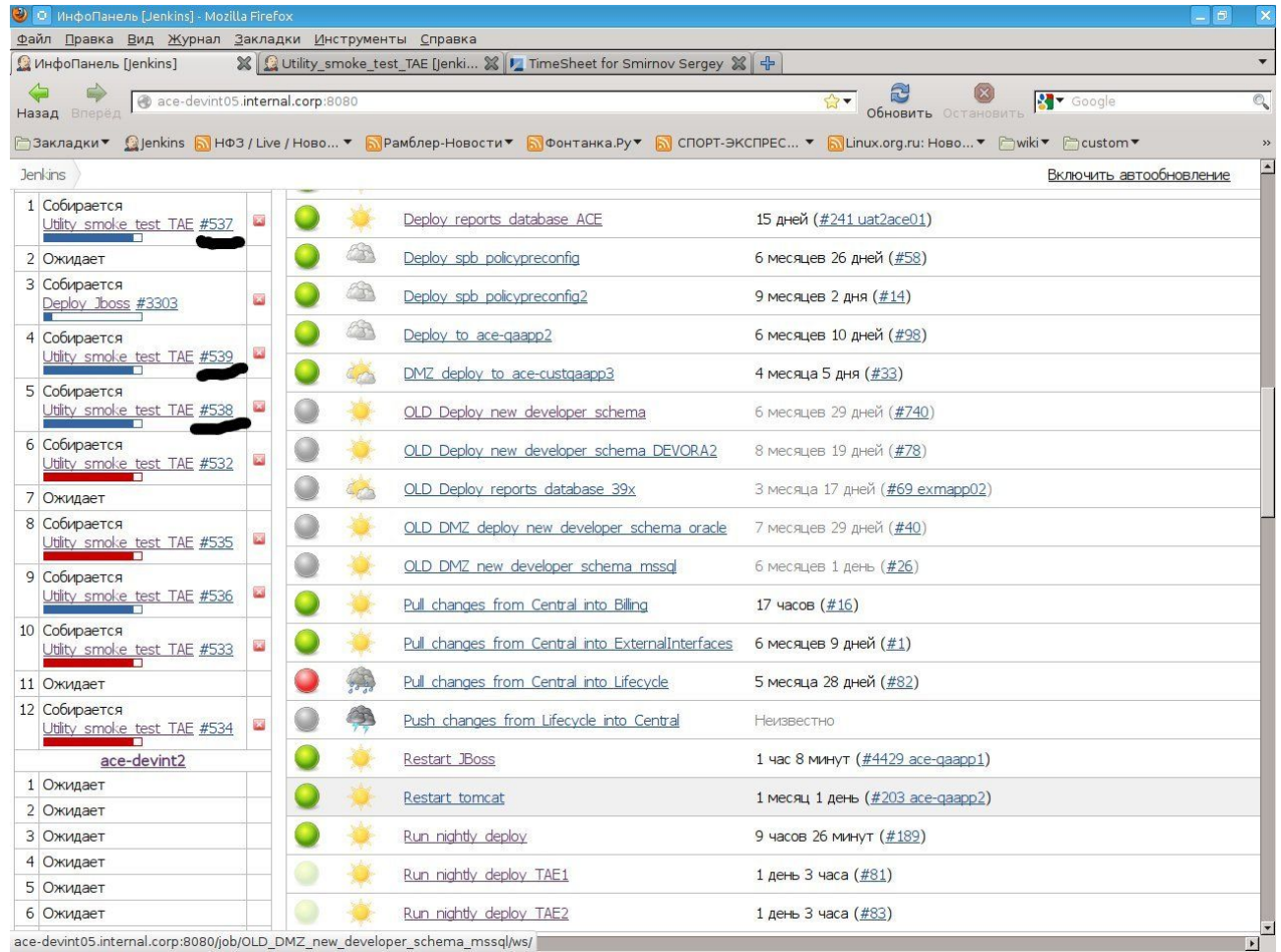

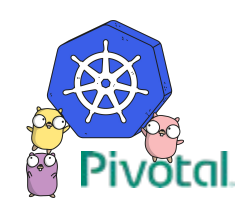

ace-devint05.internal.corp:8080/job/OLD\_DMZ\_new\_developer\_schema\_mssql/ws/

\$ curl http://my-application.com

Hello World!

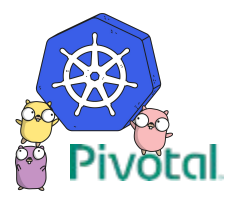

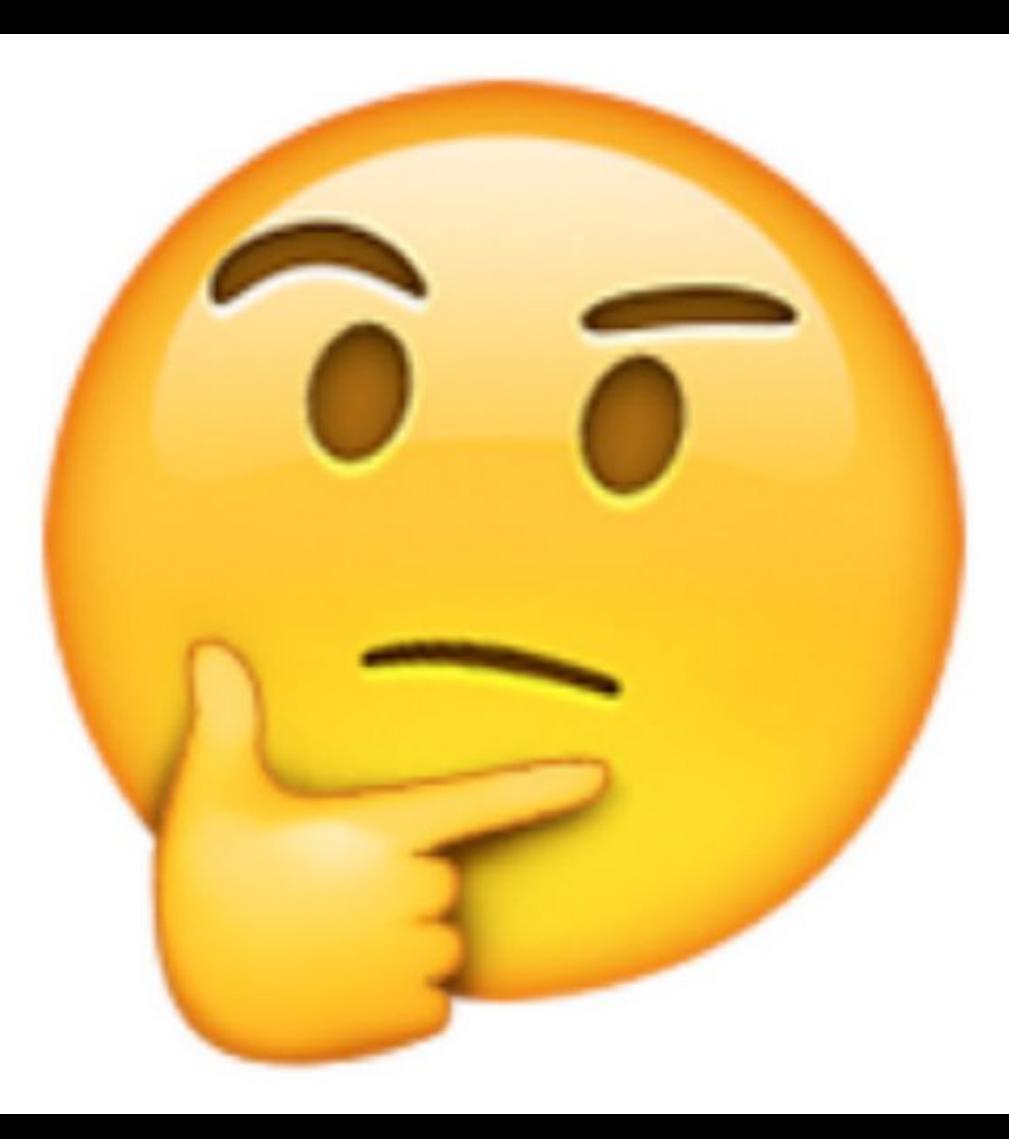

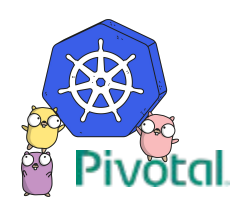

#### package main

...

...

}

... ...

#### func main() {

```
 fmt.Println("starting hello world app")
 healthHandler := health.NewHandler()
 http.Handle("/health/", healthHandler)
 http.HandleFunc("/", serve)
 http.ListenAndServe(":8080", nil)
```
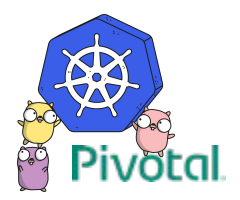

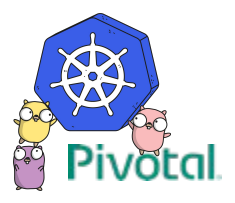

ENTRYPOINT ["/hello-world"]

RUN go-wrapper download RUN go-wrapper build

WORKDIR /go/src/app

FROM golang:1.8

COPY . .

EXPOSE 8080

### **apiVersion:** apps/v1beta1

**kind:** Deployment

### **metadata**:

labels:

app: hello-world

name: hello-app

#### **spec**:

replicas: 2

template:

metadata:

labels:

app: hello-world

spec:

containers:

- image: paulczar/hello-world

name: hello-world

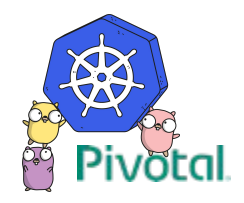

### \$ minikube start

- \$ docker build -t hello-world.
- \$ kubectl apply -f deployment.yaml
- \$ curl http://localhost:8080 Hello World!

## **IT WORKED ON MY LAPTOP**

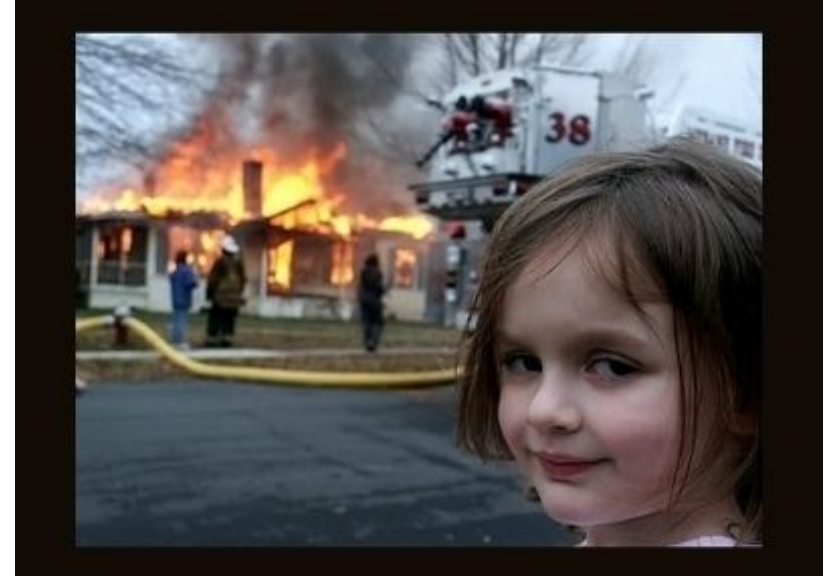

## **NOW IT'S DEVOPS PROBLEM**

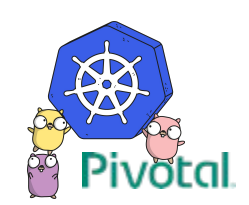

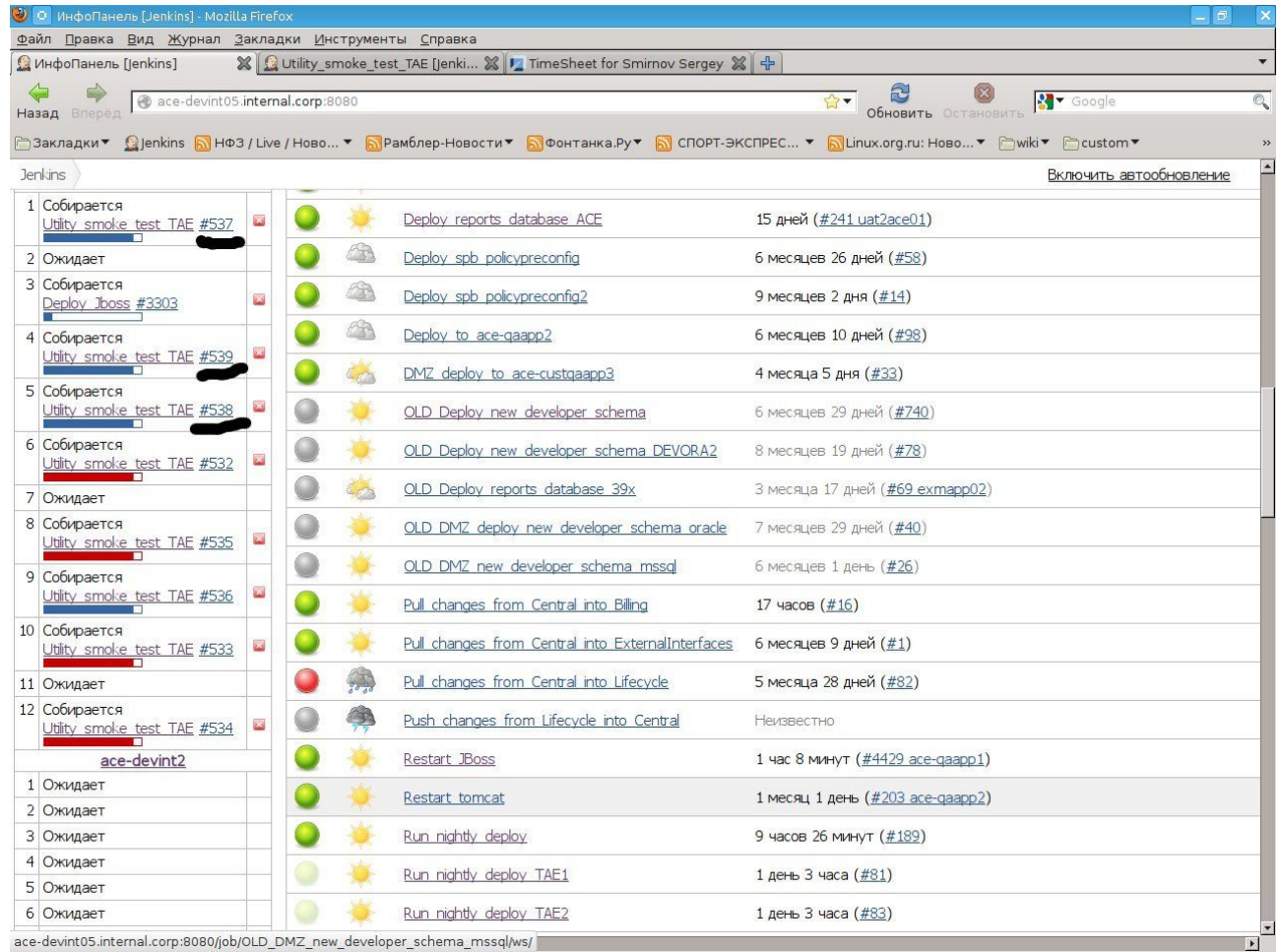

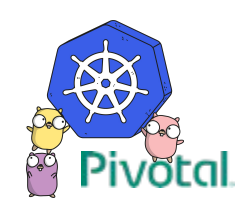

ace-devint05.internal.corp:8080/job/OLD\_DMZ\_new\_developer\_schema\_mssql/ws/

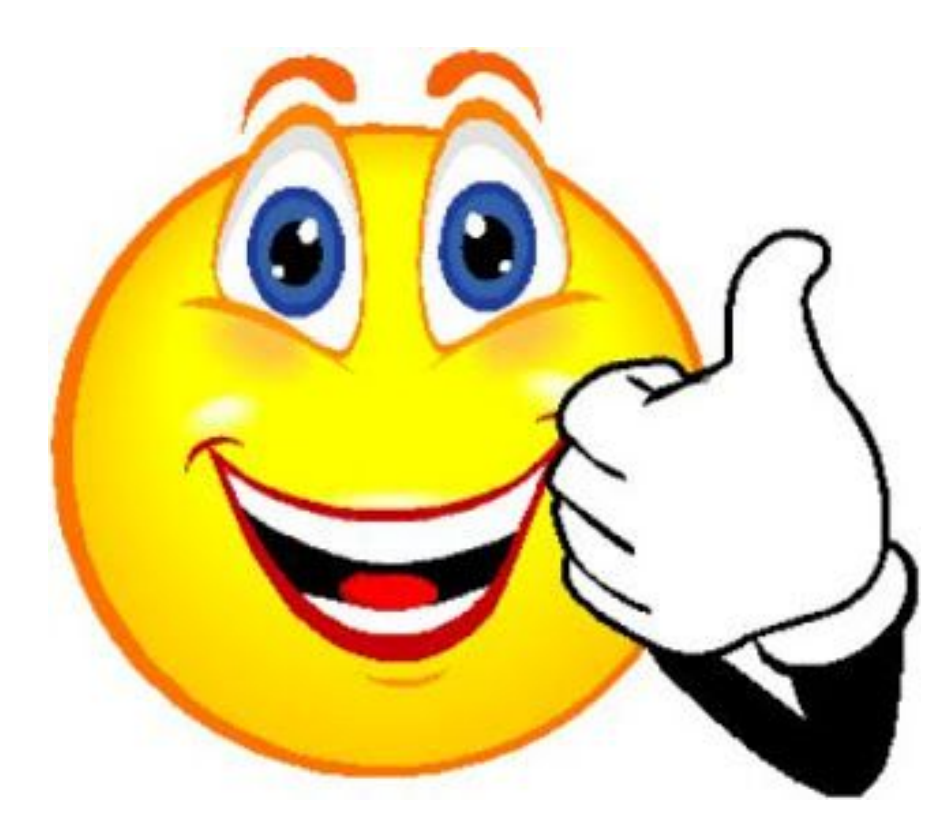

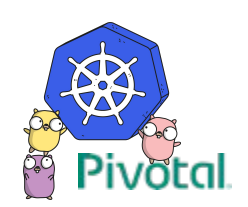

# **What is Kubernetes ?**

Pivotal

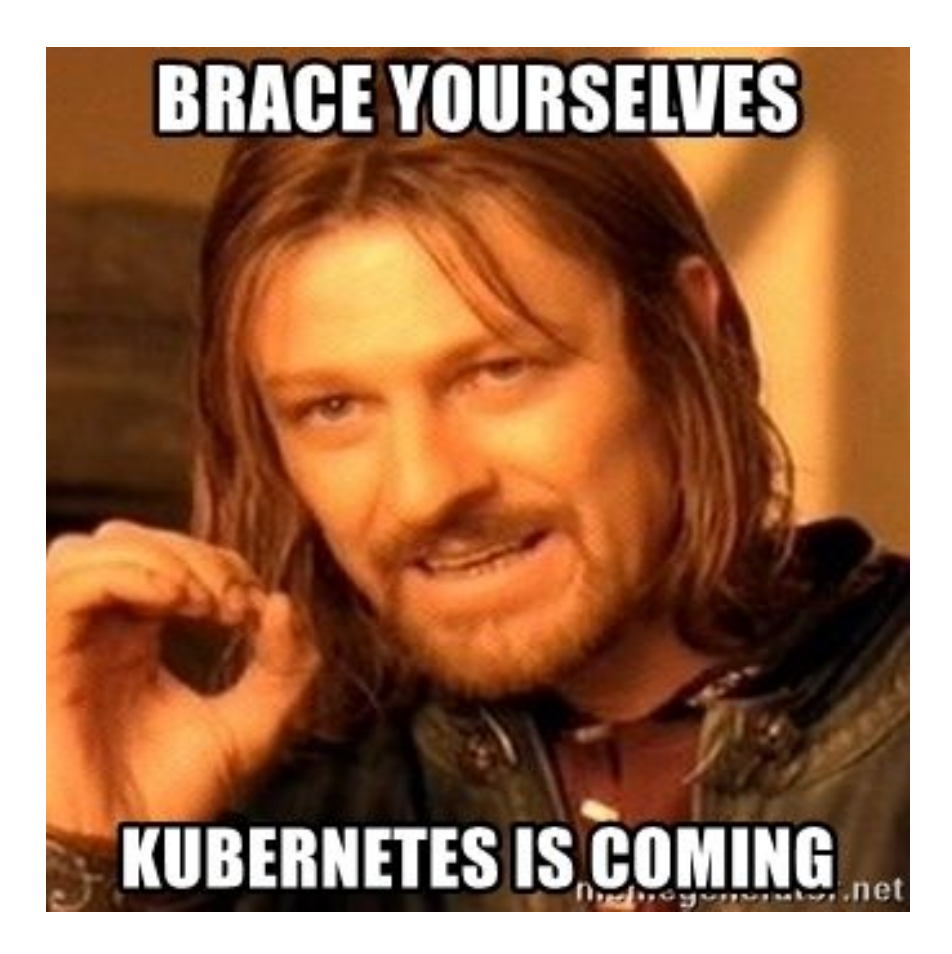

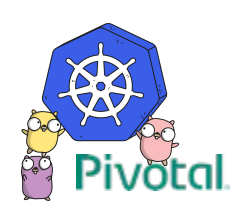

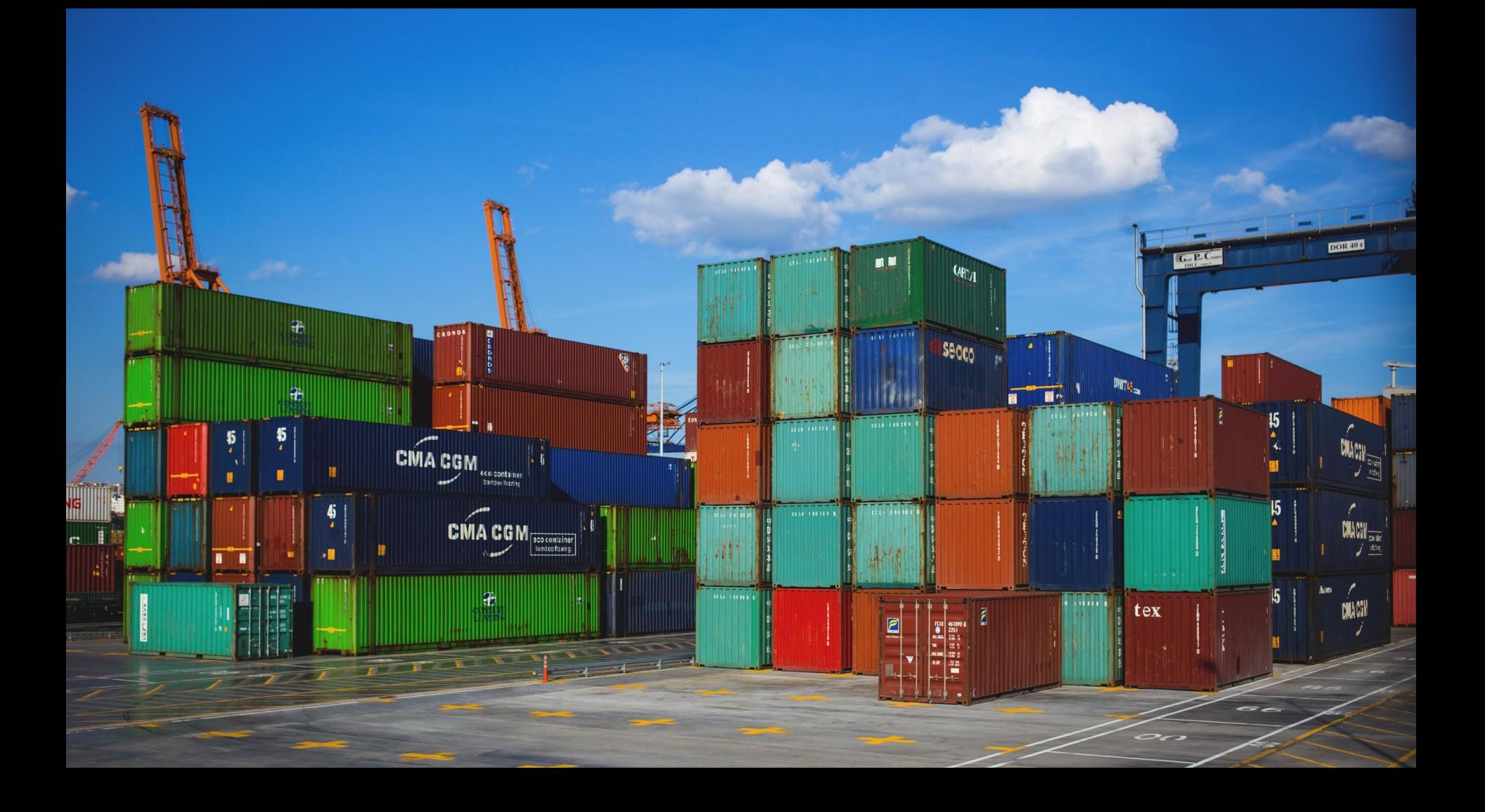

### Popularized Linux Containers

Originated in **2013** by a small PaaS company called DotCloud.

Provided an **easy to use interface** to the [already existing] **Linux Containers**

Linux containers are **like lightweight VMs** that use the built in Linux features instead of virtualizing the hardware.

Most linux containers contain a **single application** rather than a whole operating system.

100s of Containers per server vs a handful of VMs.

Easy to share artifacts called **Images**.

Friendly to Developer and Operator workflows alike.

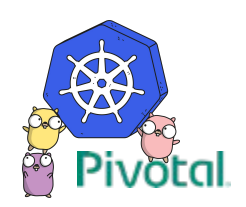

You tell **Docker** how to build a container image via a fairly simple **Dockerfile** which should generally live alongside your code in your version control system.

A build/test system (ex. Jenkins, Travis, Concourse) should be used to **build and tag images** based on **code changes** and **test results** and push those images to a Registry.

There are a plethora of Registries to choose from and most have a decent UI, Access Controls, and even vuln scanning.

- Docker Registry (either public in form of Docker Hub, or privately run)
- Your Cloud Provider (most public clouds have a Registry service)
- Harbor (extends opensource registry to have enterprise features)
- Artifactory (general purpose artifact repository manager)
- Quay ( one of the earliest third party registries )

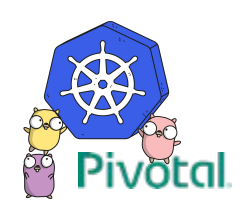

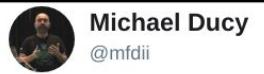

**Following** 

 $\checkmark$ 

### **Containers in Dev vs Prod**

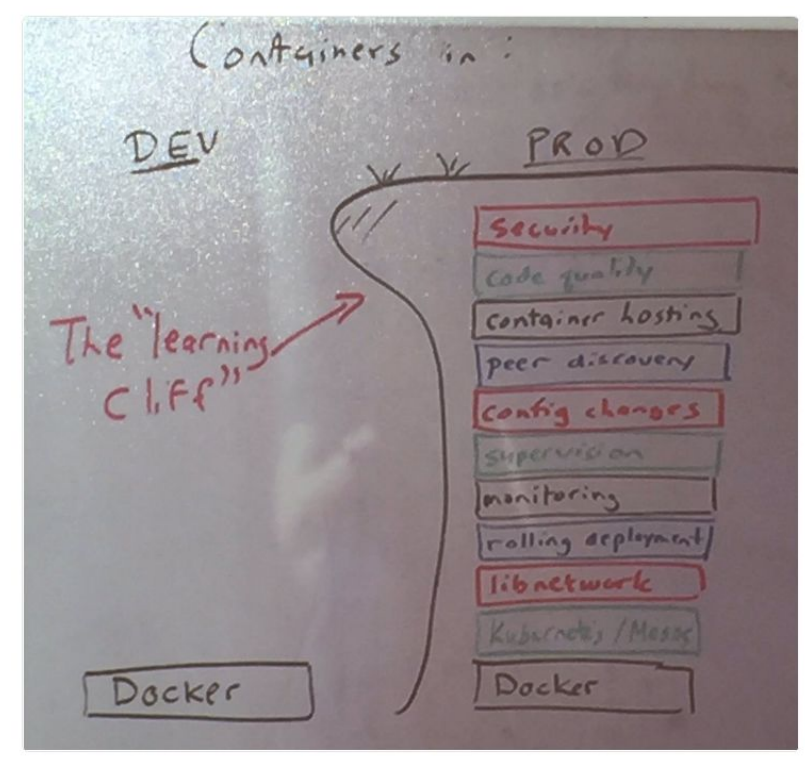

#### 3:27 PM - 10 Feb 2016

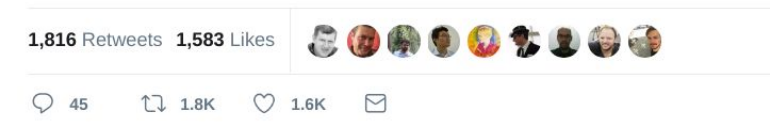

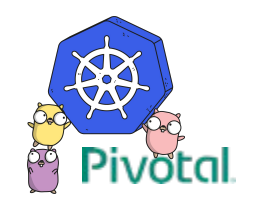

### A container orchestration system.

Greek for "Helmsman" or "Pilot"

A Borg like platform using Docker as the execution engine originally built by a small team of Google engineers (Joe Beda, Brendan Burns and Craig McLuckie) and Open Sourced in 2014.

GIFEE (Google Infrastructure For Everybody Else).

Production ready! (for some definition of the word production.)

Has a rapid release cycle of a new minor version every three months. (version 1.9 at writing of this)

First project donated to the Cloud Native Compute Foundation.

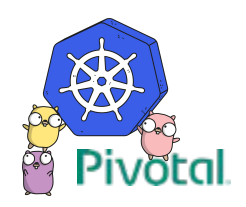

### An IaaS for Containers (CaaS)

Abstracts away your infrastructure and provides a **declarative language** for the user to declare their **desired state** and then makes that **actual state**

Linux **containers** instead of **VMs**.

**Applications** not **Operating Systems**.

Provides a **consistent user experience** for providing **Compute**, **Network** and **Storage** resources and running applications that consume them.

Extends **Compute**, **Network** and **Storage** resources with Controllers that create, monitor and perform actions on them to create higher level abstractions.

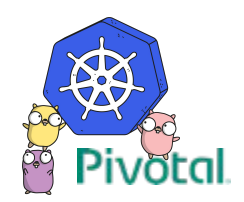

Controllers are effectively a infinite loop that interacts with the kubernetes API to ensure the actual state of a resource matches the declared state.

```
#!/bin/bash
while true; do
   count=$(kubectl get pods | grep nginx | wc -l)
   if $count < 5; then
     kubectl run --image=nginx nginx
   fi
   sleep 120
done
```
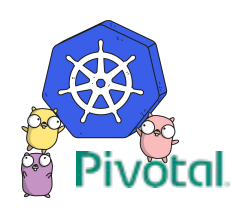

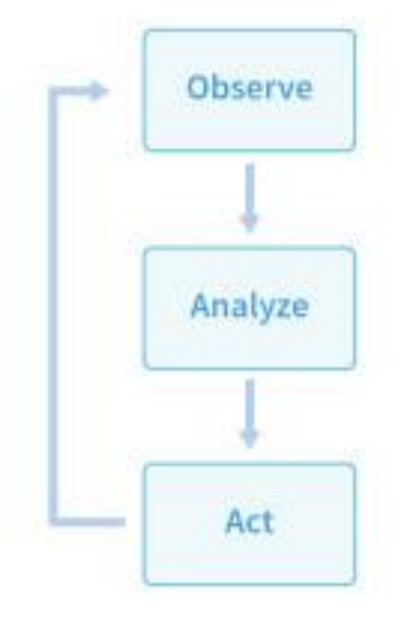

Cluster "A" has 2 running pods: - name: A-000, version 3.0.9 - name: A-001, version 3.1.0

Differences from desired config: - should be version 3.1.0 - should have 3 members

How to get to desired config:

- Recover 1 member
- Back up cluster
- « Upgrade to 3.1.0

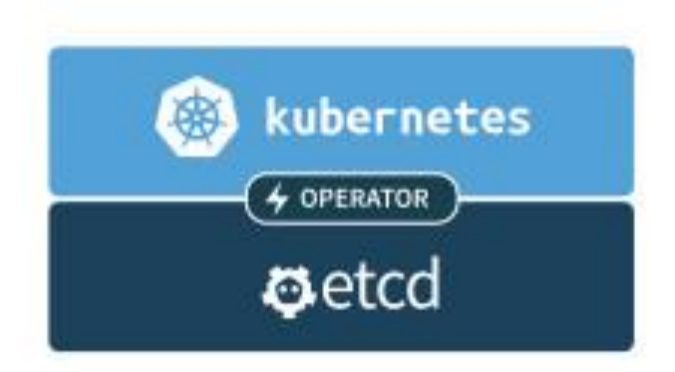

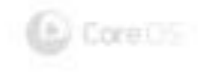

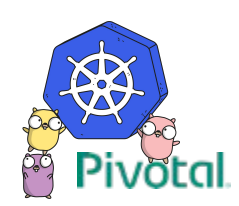

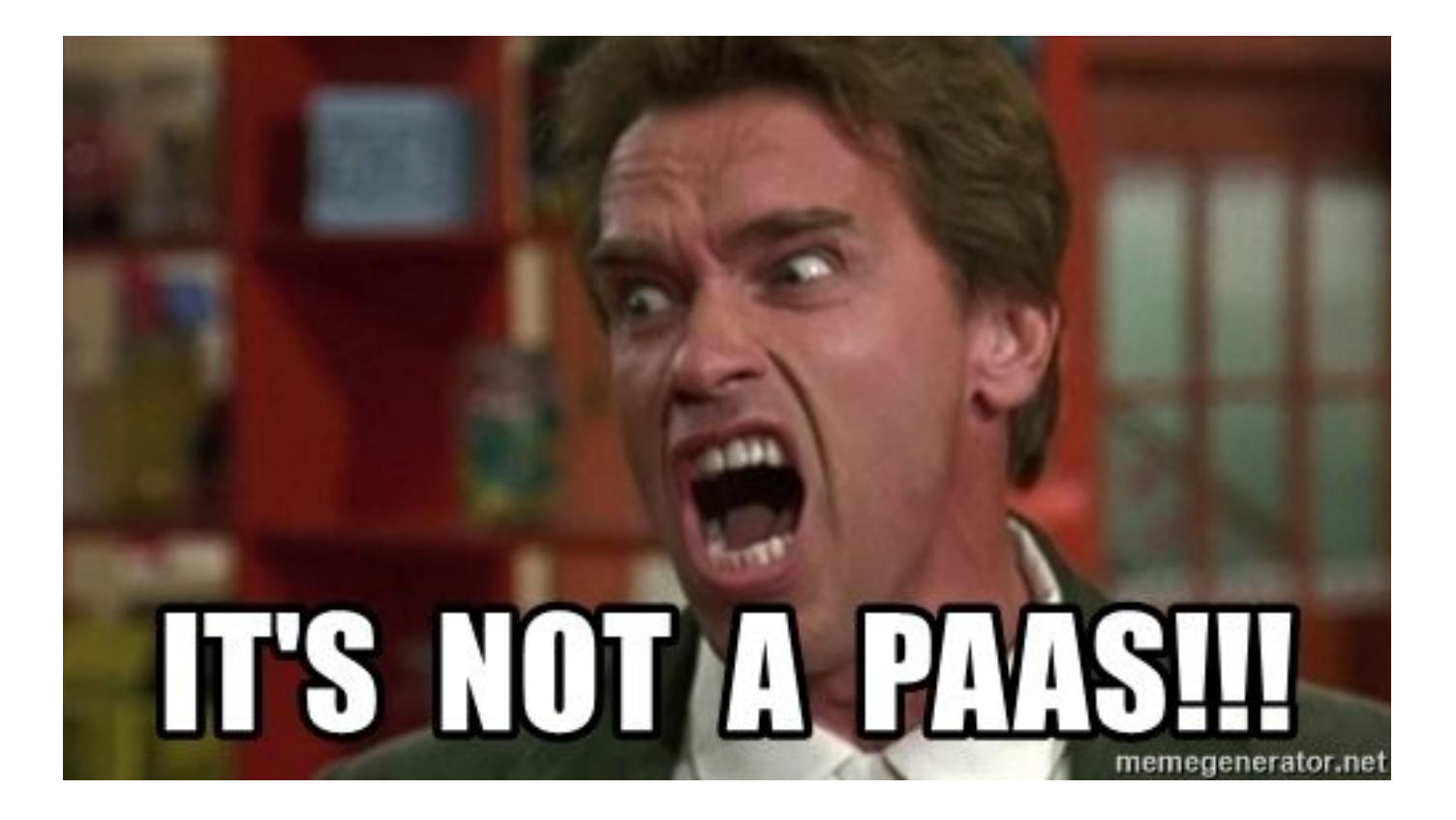

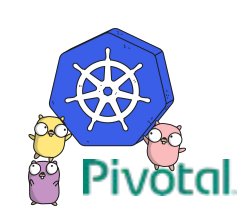

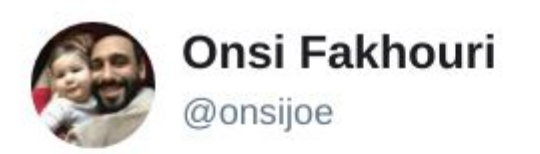

## cf push haiku

## here is my source code run it on the cloud for me i do not care how

2:18 PM - 12 May 2015

https://twitter.com/onsijoe/status/598235841635360768

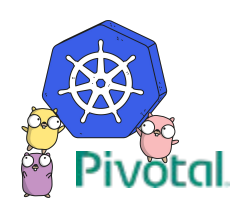

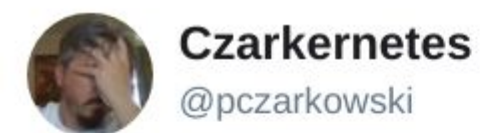

## kubectl apply haiku^H^H^H^H^H^H Sonnet

Here is my source code I built it into a container just now, Please run it for me This YAML will tell you how.

12:47 PM - 16 Feb 2018

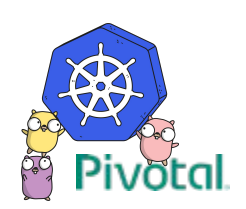

 $\checkmark$ 

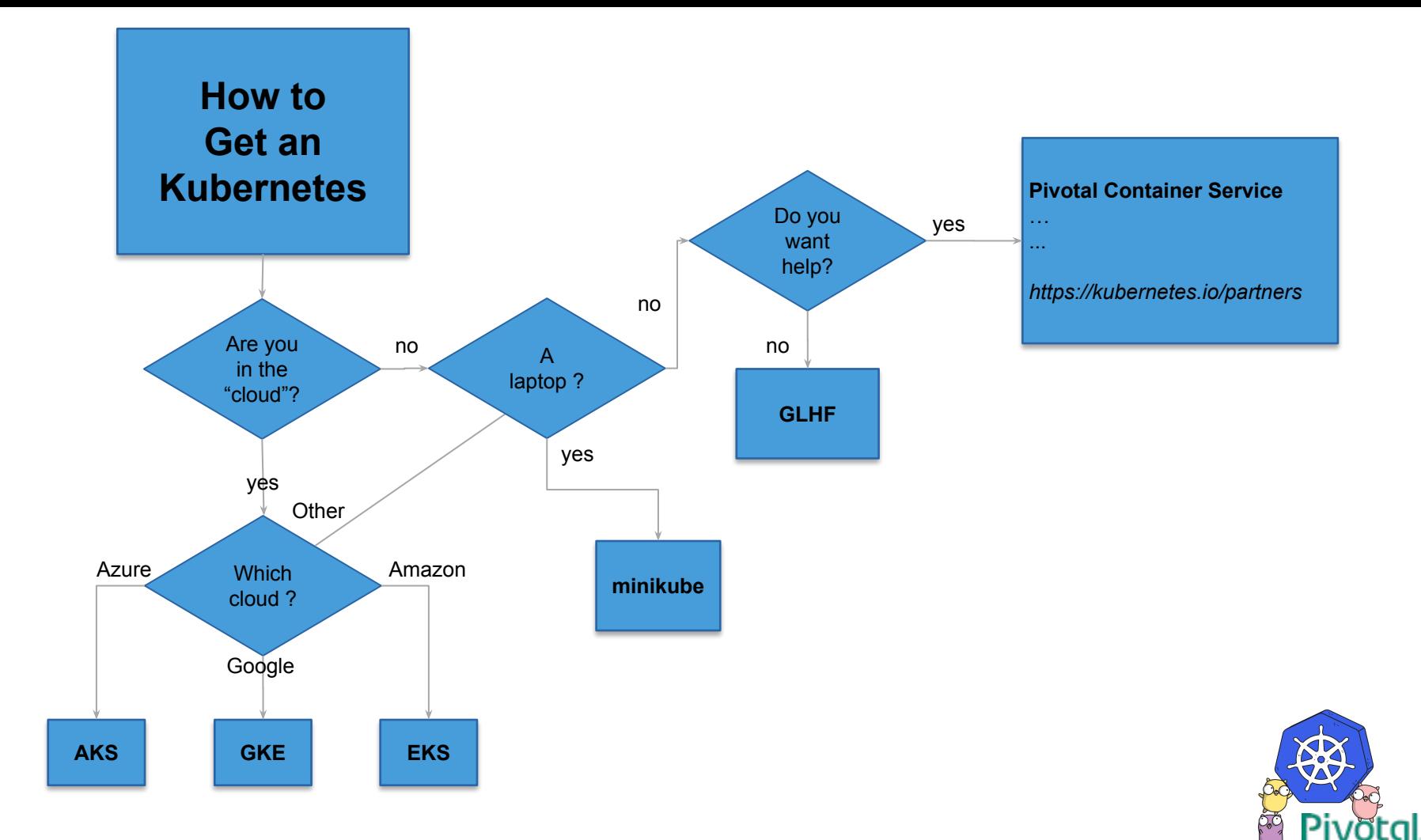

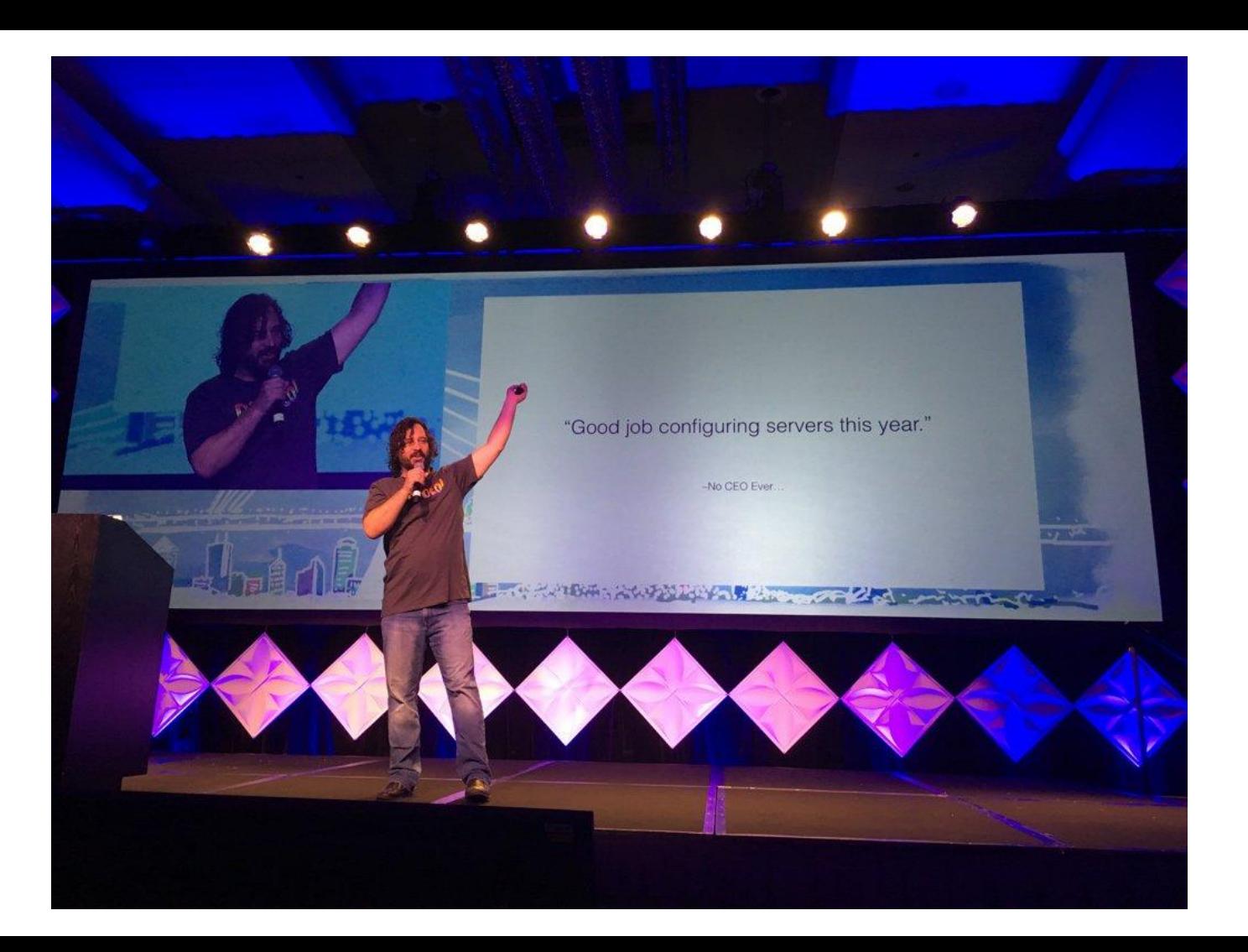

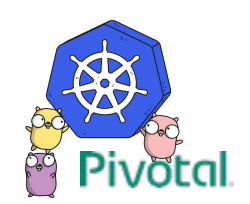

### Logical Kubernetes Architecture

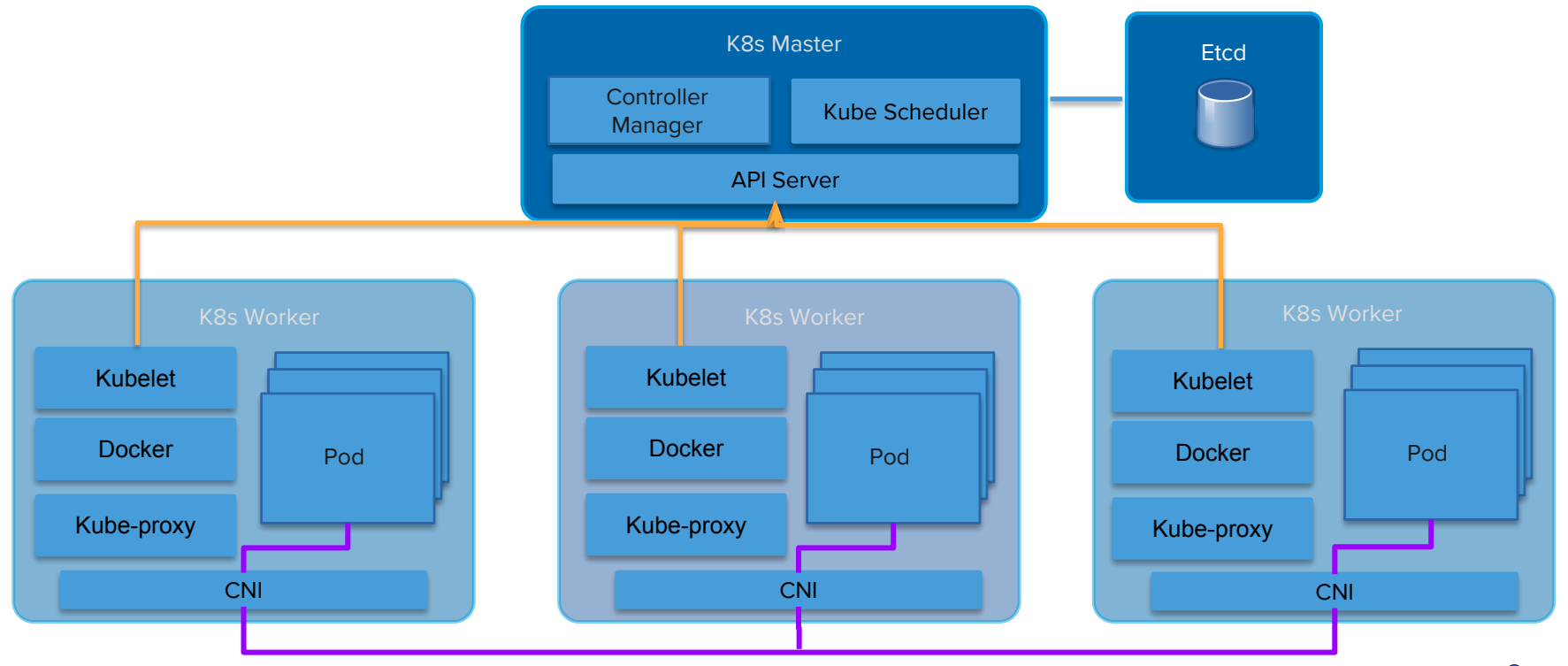

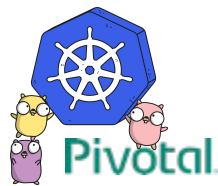

one or more application containers that are **tightly coupled**, sharing **network** and **storage**.

*Example: a web front-end Pod that consists of an NGINX container and a PHP-FPM container with a shared unix socket and a "init" container to transform their config files based on environment variables.*

**deployment** a controller that ensures a set number of **replicas** of a Pod is running and provides **update and upgrade workflows** for your Pods.

*Example: cloud native Node app that scales horizontally and upgrades 2 pods at a time.*

**statefulset** a controller that manages **stateful application** Deployments by providing **sticky identity** for pods and **strict ordering** and **uniqueness**.

*Example: Cassandra database. First pod is 'cassandra-0' thus all other pods in the set can be told to cluster to 'cassandra-0' and it will form a ring, plus the storage will survive pod restarts.*

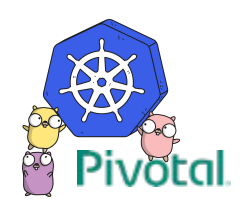

tracks Pods based on metadata and provides connectivity and service discovery (DNS, Env variables) for them.

### **Published as**

ClusterIP (default) exposes service on a **cluster-internal IP**. NodePort **extends** ClusterIP to expose services on each node's IP via a **static port**. LoadBalancer **extends** NodePort to configure a cloud provider's load balancer using the cloud-controller-manager.

Ingress is a controller that manages an external entity to provide load balancing, SSL termination and name-based virtual hosting to services based on a set of rules.

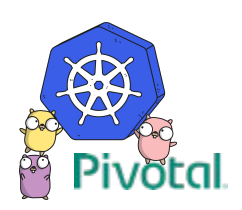

Is [effectively] a **Directory**, possibly with data in it, available to **all containers** in a Pod.

Usually **Shares lifecycle** of a Pod (Created when Pod is created, destroyed when Pod is destroyed).

Can be mounted from local disk, or from a network storage device such as a EBS volume, iscsi, NFS, etc.

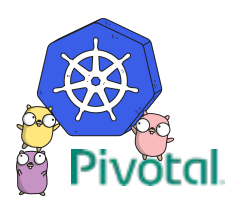

Provides **key-value pairs** to be injected into a pod much like user-data is injected into a Virtual Machine in the cloud.

Allows you to do **last minute configuration** of applications running on Kubernetes such as setting a database host, or a admin password.

ConfigMaps store values as **strings**, Secrets store them as **byte arrays** (serialized as base64 encoded strings).

Secrets are [currently] **not encrypted** by default. This is likely to **change**.

Can be injected as files in a Volume, or as Environment Variables.

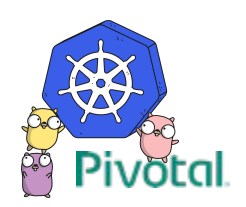

### **Kubernetes Manifest**

apiVersion: kind: metadata: spec:

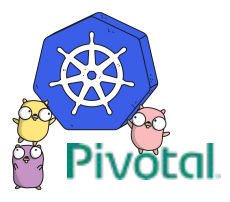

### Kubernetes Manifest

apiVersion: apps/v1beta1 kind: **Deployment** metadata:

**labels:**

**app: hello-world**

name: hello-app

spec:

**replicas: 2**

template:

metadata:

**labels:**

**app: hello-world**

spec:

containers:

- image: paulczar/hello-world name: hello-world
- apiVersion: v1 kind: **Service** metadata: name: hello-svc spec: ports: **- port: 80** protocol: TCP targetPort: 8080 **selector: app: hello-world type: NodePort**

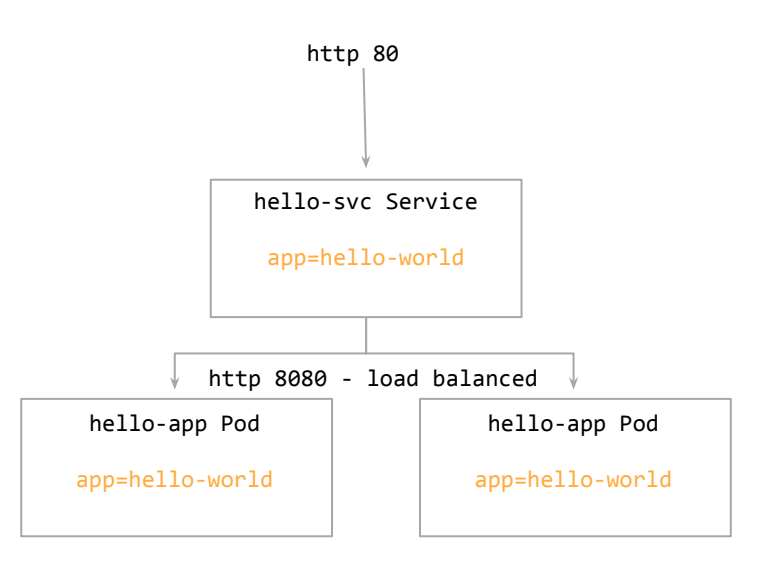

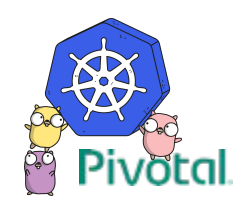

### Kubernetes Manifest

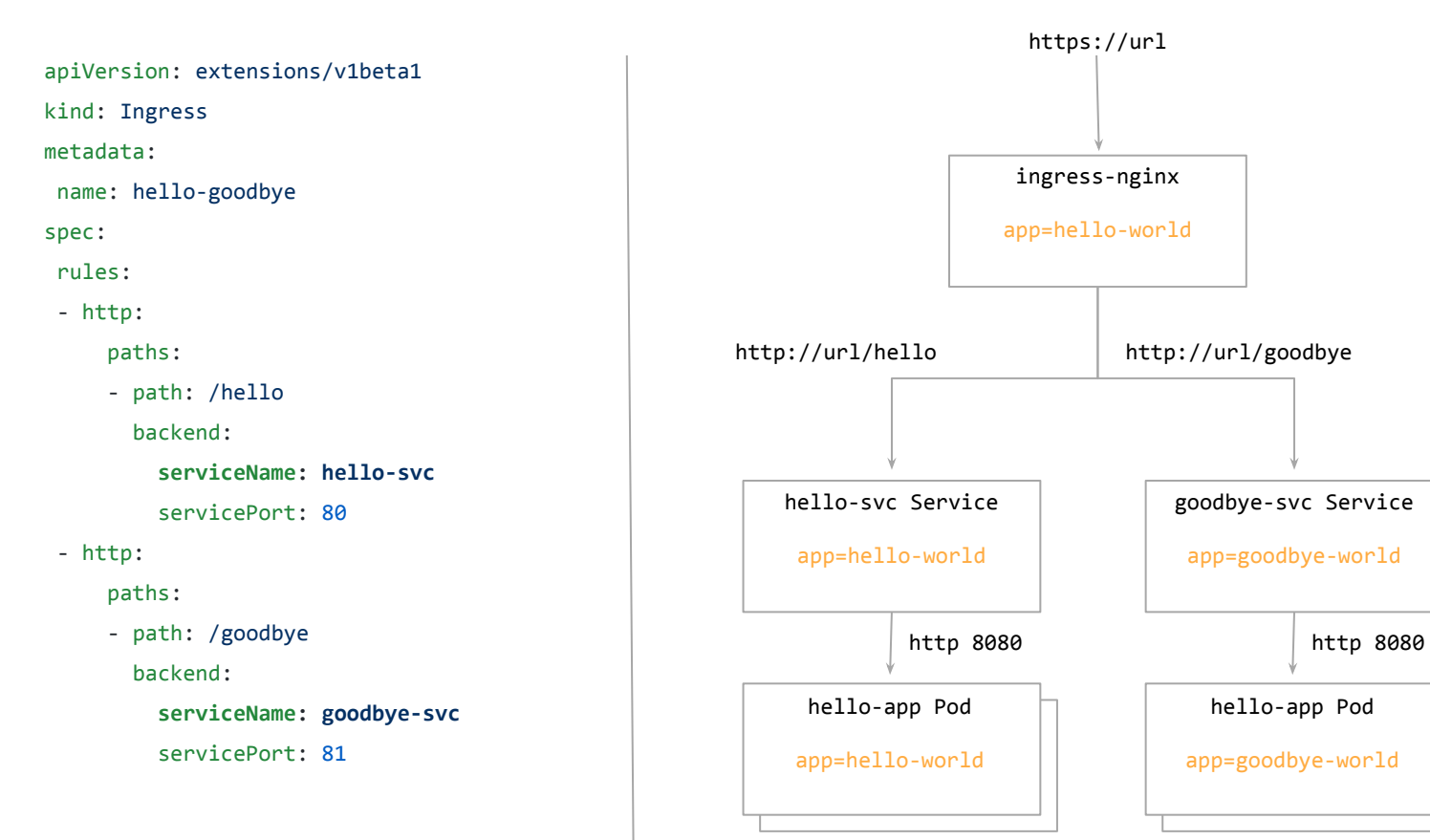

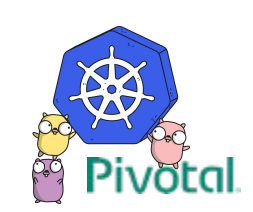

### \$ kubectl apply -f manifests/

deployment "hello-app" created service "hello-svc" created deployment "goodbye-app" created service "goodbye-svc" created ingress "hello-goodbye" created

\$ curl -k https://\$(minikube ip)/hello Hello World!

\$ curl -k https://\$(minikube ip)/goodbye Goodbye Cruel world!

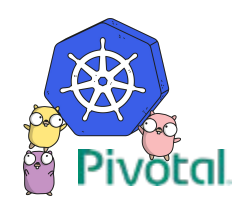

apiVersion: apps/v1beta1 kind: Deployment metadata: name: hello-app

**labels:**

 **app: hello-world**

... ...

spec:

containers:

- image: paulczar/hello-world name: hello-world volumeMounts:
	- name: config

mountPath: /etc/hello

volumes:

- name: config

**configMap**:

**name: hello-cm**

apiVersion: v1 kind: ConfigMap metadata: name: hello-cm data: db: user:pass@host/db apiVersion: v1 kind: Service metadata: name: hello-svc **labels: app: hello-world** spec: ports: - port: 81 protocol: TCP targetPort: 8080 **selector: app: hello-world**

type: NodePort

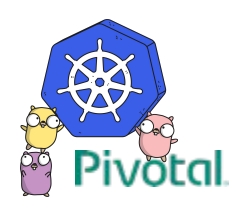

### **Helm** is the package manager for Kubernetes

Provides tooling to **template, package, share**, and run Kubernetes manifests for a given application in the form of Charts.

Helm Client a CLI that helps you develop and run Charts.

Tiller Server runs in your cluster and translates Helm Charts into Running Applications.

~ 150 community managed Helm Charts at <https://hub.kubeapps.com/>

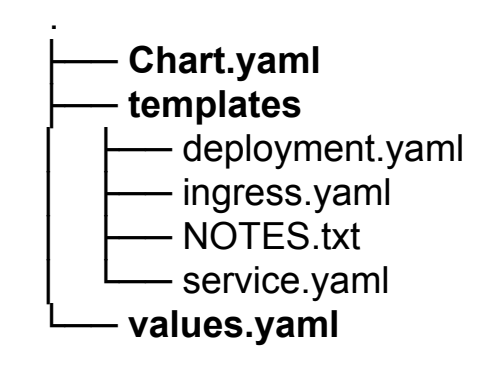

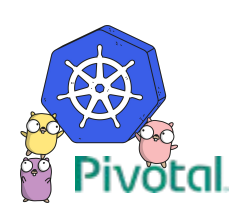

apiVersion: apps/v1beta1 kind: Deployment metadata: name: **{{ .Chart.name}}**-app **labels:**

 **app: {{ .Chart.name}}**

... ...

spec:

containers:

- image: paulczar/hello-world name: hello-world volumeMounts:
	- name: config

mountPath: /etc/hello

volumes:

- name: config

**configMap**:

**name: {{ .Chart.name}}-cm**

```
apiVersion: v1
kind: ConfigMap
metadata:
name: {{ .Chart.name}}-cm
data:
 db: {{ .Value.db }}
```

```
apiVersion: v1
kind: Service
metadata:
name: {{ .Chart.name}}-svc
 labels:
    app: {{ .Chart.name}}-world
spec:
 ports:
  - port: {{ .Value.port }}
    protocol: TCP
    targetPort: 8080
 selector:
    app: {{ .Chart.name}}-world
 type: NodePort
```
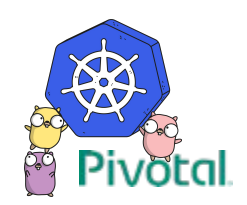

```
$ helm install --name staging . \setminus
```
--set db='user:pass@staging.mysql/dbname'

```
$ helm install --name production . \setminus
```
--set db='user:pass@production.mysql/dbname'

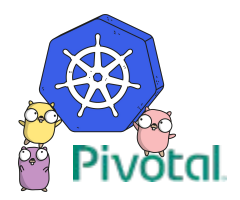

# **DEMO**

Pivotal

**[I. Codebase](http://12factor.net/codebase) — One codebase tracked in revision control, many deploys**

**[II. Dependencies](http://12factor.net/dependencies) — Explicitly declare and isolate dependencies**

**[III. Config](http://12factor.net/config) — Store config in the environment**

**[IV. Backing Services](http://12factor.net/backing-services) — Treat backing services as attached resources**

[V. Build, release, run](http://12factor.net/build-release-run) — Strictly separate build and run stages

[VI. Processes](http://12factor.net/processes) — Execute the app as one or more stateless processes

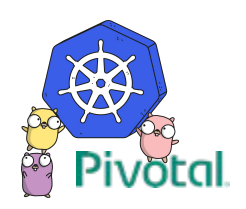

[VII. Port binding](http://12factor.net/port-binding) — Export services via port binding

[VIII. Concurrency](http://12factor.net/concurrency) — Scale out via the process model

**[IX. Disposability](http://12factor.net/disposability) — Maximize robustness with fast startup and graceful shutdown**

**[X. Dev/prod parity](http://12factor.net/dev-prod-parity) — Keep development, staging, and production as similar as possible**

[XI. Logs](http://12factor.net/logs) — Treat logs as event streams

**[XII. Admin processes](http://12factor.net/admin-processes) — Run admin/management tasks as one-off processes**

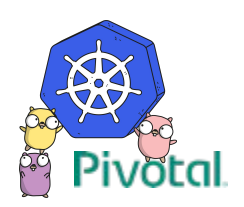

**[III. Config](http://12factor.net/config) — Store config in the environment**

```
scoutapark git: (master) x tail -n 24 frontend/app/Config/database.php
\rightarrowclass DATABASE CONFIG {
```

```
public \n$default = array('datasource' => 'Database/Mysql',
  'persistent' => false,
  'host' => '172.16.0.100',
  'login' \Rightarrow 'scoutapark','password' => 'scoutapark',
  'database' => 'scoutapark',
  'prefix' => 'scout ',
  'encoding' \Rightarrow 'utf8',);
```
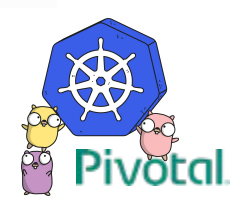

Environment Variables

```
scoutapark git: (kubernetes) x tail -n 17 frontend/app/Config/database.php
class DATABASE CONFIG {
```

```
function construct() {
 $this ->default = array(
    'datasource' => 'Database/Mysql',
    'persistent' => false,
   'host' => getenv("DB HOST") ?: "mysql",
    'login' => getenv("DB USERNAME") ?: "scoutapark",
    'password' => getenv("DB PASSWORD") ?: "scoutapark",
    'database' => getenv("DB DATABASE") ?: "scoutapark",
    'prefix' => getenv("DB PREFIX") ?: "scout ",
    'encoding' \Rightarrow 'utf8',);
```
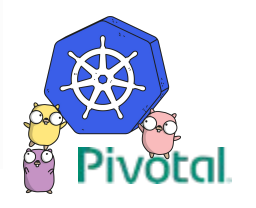

scoutapark git: (kubernetes) \*

### Environment Variables

```
scoutapark git: (kubernetes) x grep "^env\[" frontend/phpfpm/www.conf
env[DB HOST] = SDB HOSTenv[DB USERNAME] = $DB USERNAME
env[DB PASSWORD] = $DB PASSWORD
env[DB DATABASE] = $DB DATABASEenv[DB PREFLX] = SDB PREFLXenv [SWIFT USERNAME] = $SWIFT USERNAME
env[SWIFT APIKEY] = $SWIFT APIKEYenv[TWITTER SECRET] = $TWITTER SECRET
env[FACEBOOK SECRET] = $FACEBOOK SECRETenv[GOOGLE SECRET] = $GOOGLE SECRETenv [TWITTER KEY] = $TWITTER KEY
env[FACEBOOK KEY] = $FACEBOOK KEYenv[GOOGLE KEY] = $GOOGLE KEY\rightarrow scoutapark git: (kubernetes) \times
```
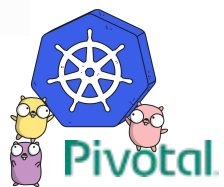

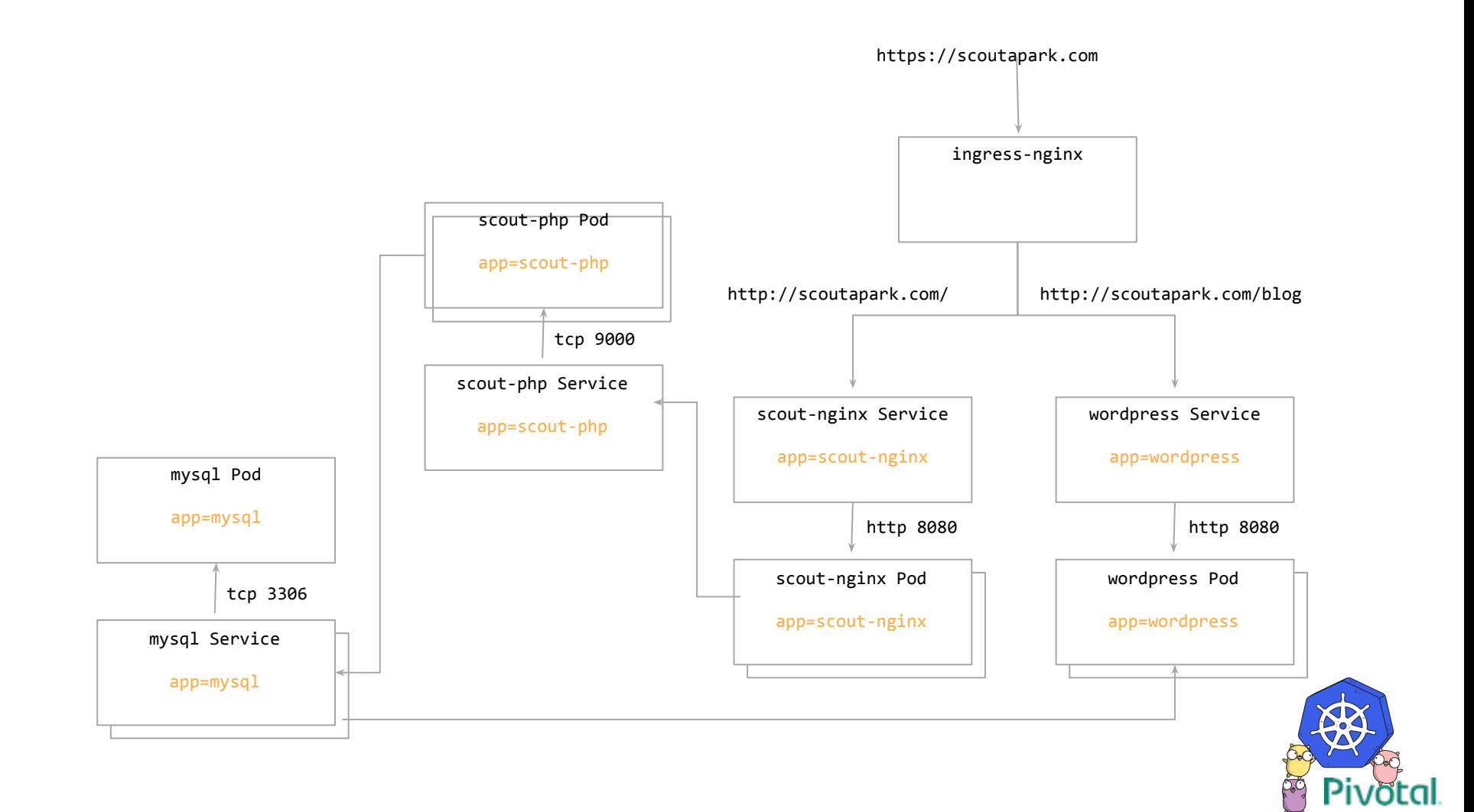

# <INSERT DEMO HERE>

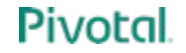

# **Further Reading**

**Pivotal** 

### Next Steps … Further reading.

- Kubernetes Docs, specifically the tutorials and troubleshooting sectiong
	- <https://kubernetes.io/docs/home/>
	- <https://kubernetes.io/docs/tutorials/kubernetes-basics/>
	- <https://kubernetes.io/docs/tasks/debug-application-cluster/troubleshooting/>
- Writing your first Helm Chart
	- <https://medium.com/@pczarkowski/writing-your-first-helm-chart-f3433344f824>
- Pivotal's Enterprise Kubernetes Offering
	- <https://pivotal.io/platform/pivotal-container-service>
- Kelsey Hightower's Kubecon Keynote showing CI/CD pipeline
	- <https://www.youtube.com/watch?v=07jq-5VbBVQ>

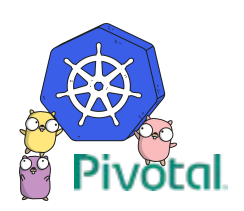

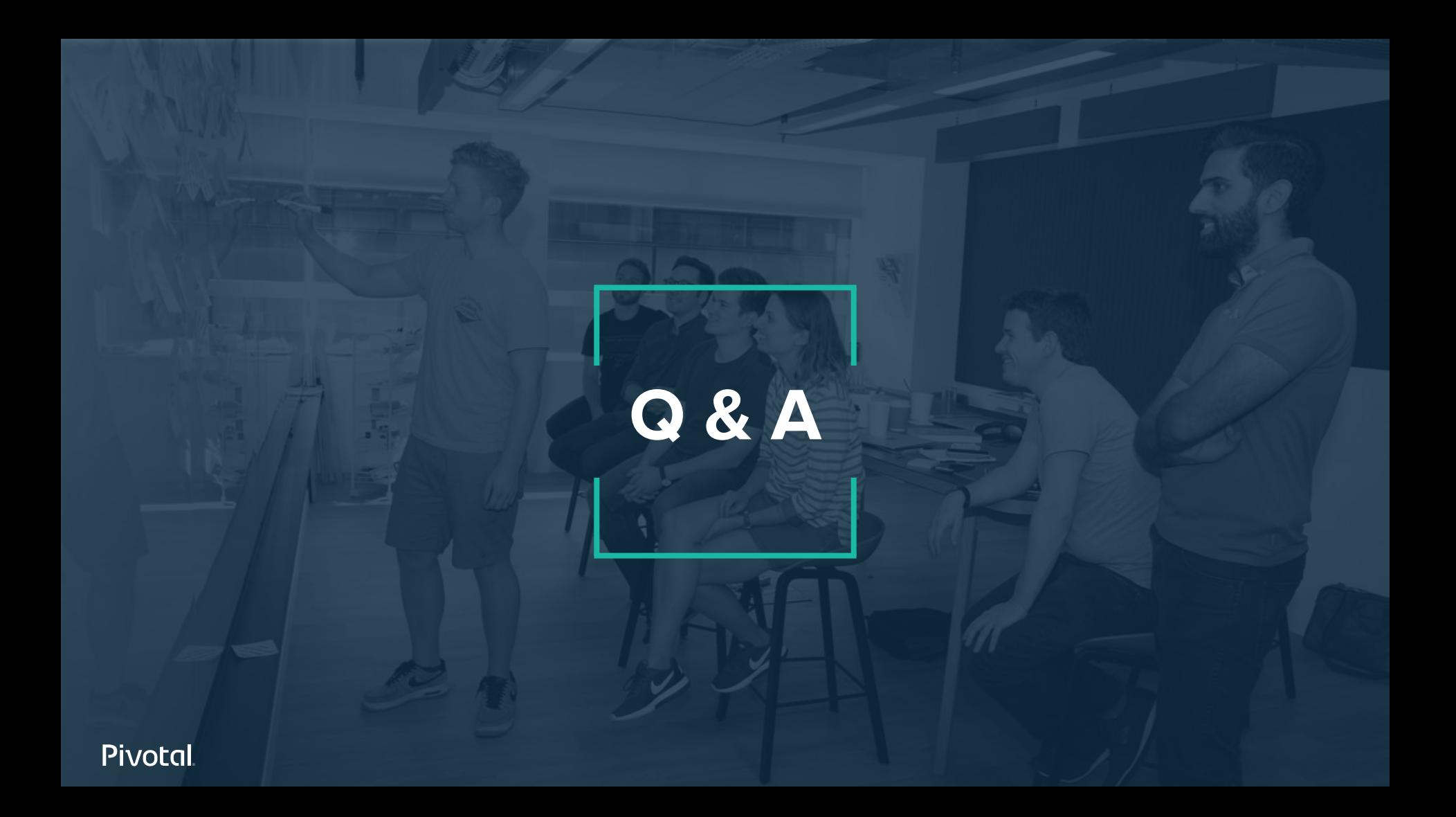

# Pivotal

### Transforming How The World Builds Software